# <矢量源产生任意长度复 杂脉冲> 应用指南

#### 相关产品:

- **|** R&S SMU200A
- **|** R&S SMBV100A
- **|** R&S SMJ100A

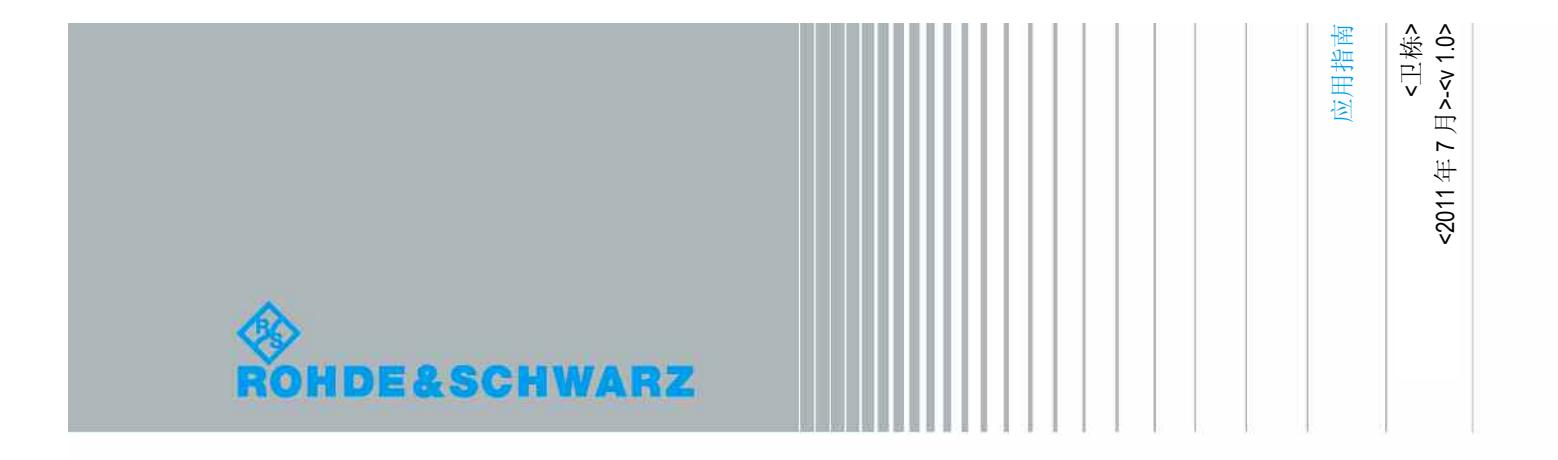

### 1.概述

在雷达测试等很多应用领域需要用到脉冲调制信号,根据 不同调制信号类型常见的脉冲调制信号有周期的单脉冲,双脉 冲,任意脉冲序列等形式。

微波信号源 R&S SMF100A 安装 SMF-K27 选件可以很方便的 产生任意脉冲序列信号来模拟 ASK 调制, 脉冲开关的时间为 5ns 至 5ms 可调, 可以编辑长达数千个任意脉宽的脉冲序列, 但是作 为微波信号源, SMF100A 只能产生脉内连续波的脉冲序列, 如果 脉内还需要其他调制, 或者需要较长时间脉冲关断期的情况则不 太方便, 因为 SMF100A 的最大脉冲关断可设时间为 5ms。

当需要产生脉内任意调制,或者需要产生非周期的脉冲,并 且脉冲长度可调的时候,需要用 SMU200A, SMBV100A 等矢量源来 产生该信号。

# 2.应用需求

在产生脉冲调制信号的应用领域,经常会有这样的需求,产 生 ASK 调制, 在一个长周期(n bits)内, 先发一定长度(m bits)的数据流(举例前一部分为 1010110010110100…),前 面 m 位是有数据的,后面( n-m bits)则不发数据,这里用 0 代 替,下个周期则重复以上数据。下面用一个例子来说明用矢量源 做任意调制的脉冲序列的几个方法。

要求产生任意序列的 ASK 调制, 有效符号数为 16 个, 符号 速率为 100ks/s, 脉冲序列的发射间隔为 100ms。

参见如下描述, 大括号{}内为一个周期的符号。

 $\{1010110010110100 \cdots \cdots \}$   $\{1010110010110100 \cdots \cdots \} \cdots$ 

对于该信号, 也就是每个周期持续时间为 T=100ms, 每个周期内, 有效符号为 1010110010110100 共 16 个,其余时间为空闲,空闲符 号这里都用 0 代替。符号速率为 100ksamples/s, 此时一个符号 占用 10µs 时间, 每个周期将会有 100ms/10µs =10000 个符号发 出。

# 3.产生方法

下面描述如何用矢量信号源 SMU200A 来产生这个信号,基本上有 三种方法:

### **3.1** 方法一**: Data List** 的方式

在 SMU200A 内,选择基带 Custom Digital Modulation 模式, Data Source 选择为 Data List, 新建一个 Data List 并输入 10000 个符号,也就是直接输入 1010110010110100, 剩余后面 9984 个符号都为 0;

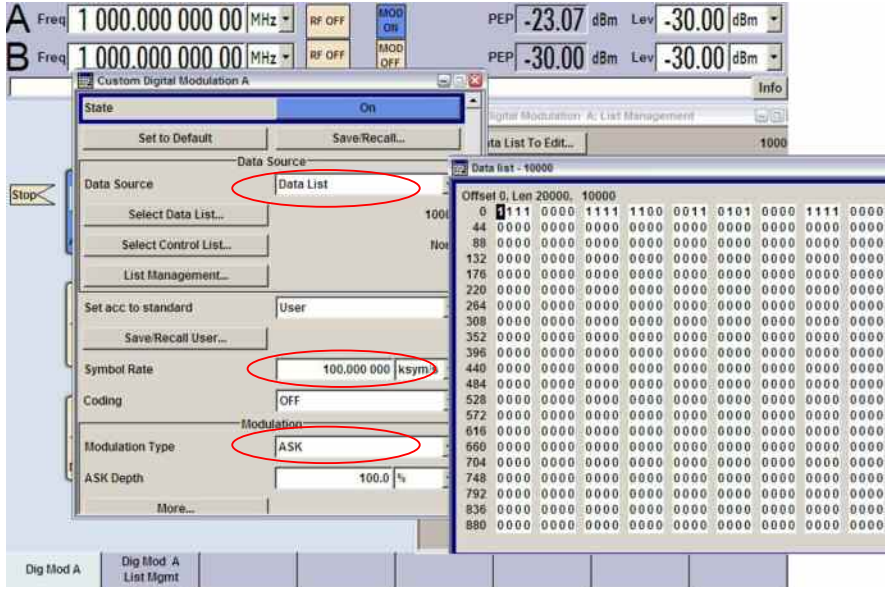

也可以在电脑上用记事本或 Ultra Edit 等文本编辑工具编辑好 数据,点击 Save as 存储为后缀为.dat 文件。然后再用软件工具 把.dat 文件转化为 SMU200A 能识别的.dm\_iqd 文件格式(软件工 具可以联系 R&S 支持中心 ), 通过 USB 接口或其他接口导入到矢 量源 SMU200A。

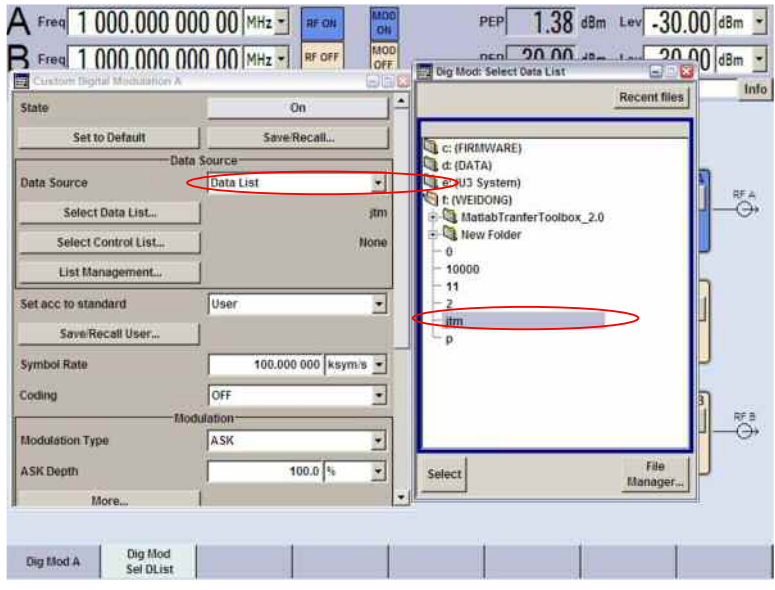

此时发射的信号就是所需的信号,周期为 100ms, 前面 160us 有 符号发射,后面则为 0。

### **3.2** 方法二**:** 外部触发方式

这个方法需要另一个外部的脉冲信号源做触发,脉冲周期设 置为 100ms, 可以用射频微波源的 Pulse Generator 产生触发信 号。用矢量信号源 Custom Digital Modulation 模式,选择 Data Source 为 Pattern 方式。在 Pattern 里输入

1010110010110100, 保 存 该 Pattern, 设 置 符 号 速 率 为 100ksym/s, 设置触发方式为 Single, 设置触发源为外部触发 1(External Trigger1), 此时矢量信号源将在每次外触发事件的 时候 ,发射一次符号序列。

需要注意, 这时候还有一个需要设置的参数,signal duration 时间, 该参数表示仪器将在有触发事件时发射的符号 长度,如果该时间小于 Pattern 内的有效数据长度,则无法完整发 射信息,如果该时间大于整个 Pattern 大小,则会在周期内自动重 复 Pattern 内的有效数据, 也无法满足实际的要求。 应该设置 此时间为 16sym, 跟 Pattern 的长度一样长。

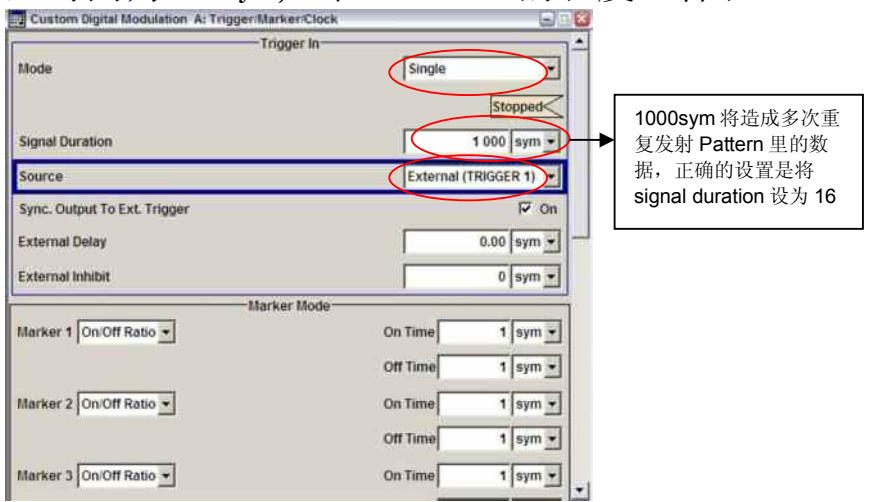

使用外部单次触发时,由于触发时间的选择问题,可能会出现信 号的产生跟预期不同,此时建议设置合适的触发 offset 来解决 此问题。

### **3.3** 方法三**:** 用 **ARB** 的方式

用软件 SMU-K6 按要求做好波形文件, 将波形文件加载到 SMU200A 的 ARB 功能里, 然后设置触发方式为单次(Single)外触 发(EXT trigger1), 设置 signal duration 时间为一个 ARB 波形 文件一个周期的时间, 此时也能合理的发射所需信号。

## 4.相关文献

R&S SMU200A operating manual R&S SMF100A operating manual

# 5.订购信息

SMU200A SMJ100A SMBV100A SMATE200A SMU-B9/B10/B11  $SMI-B13$ SMU-K6

#### About Rohde & Schwarz

Rohde & Schwarz is an independent group of companies specializing in electronics. It is a leading supplier of solutions in the fields of test and measurement, broadcasting, radiomonitoring and radiolocation, as well as secure communications. Established 75 years ago, Rohde & Schwarz has a global presence and a dedicated service network in over 70 countries. Company headquarters are in Munich, Germany.

#### Environmental commitment

- Energy-efficient products
- Continuous improvement in environmental sustainability
- ISO 14001-certified environmental management system

### Certified Quality System

#### 支持热线:

中国大陆: 800 810 8228-1

Customersupport.china@rohdeschwarz.com

USA & Canada USA: 1-888-TEST-RSA (1-888-837-8772) from outside USA: +1 410 910 7800 CustomerSupport@rohde-schwarz.com

East Asia +65 65 13 04 88 CustomerSupport@rohde-schwarz.com

Rest of the World +49 89 4129 137 74 CustomerSupport@rohde-schwarz.com

#### **Rohde & Schwarz GmbH & Co. KG**  Mühldorfstraße 15 | D - 81671 München Phone + 49 89 4129 - 0 | Fax + 49 89 4129 – 13777

www.rohde-schwarz.com

#### 罗德与施瓦茨中国有限公司 北京 上海 深圳 广州 成都 西安

支持热线: 800 810 8228 400 650 5896

www.rohde-schwarz.com.cn